# ioLogik R1200 Series Quick Installation Guide

RS-485 Remote I/O

Version 4.1, January 2021

Technical Support Contact Information www.moxa.com/support

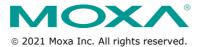

P/N: 1802012002014

## **Package Checklist**

- 1 ioLogik R1200 series remote I/O product
- · Quick installation guide (printed)

# **Specifications**

| Input Current         | ioLogik R1210 Series: 154 mA @ 24 VDC      |  |
|-----------------------|--------------------------------------------|--|
|                       | ioLogik R1212 Series: 187 mA @ 24 VDC      |  |
|                       | ioLogik R1214 Series: 207 mA @ 24 VDC      |  |
|                       | ioLogik R1240 Series: 216 mA @ 24 VDC      |  |
|                       | ioLogik R1241 Series: 343 mA @ 24 VDC      |  |
| Input Voltage         | 12 to 48 VDC                               |  |
| Operating Temperature | Standard Models: -10 to 75°C (14 to 167°F) |  |
|                       | Wide Temp. Models: -40 to 85°C (-40 to     |  |
|                       | 185°F)                                     |  |
| Storage Temperature   | -40 to 85°C (-40 to 185°F)                 |  |

#### Installation

## **Jumper Settings**

The models with DIO or AI channels require configuring the jumpers inside the enclosure. Remove the screw located on the back panel and open the cover to configure the jumpers.

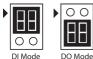

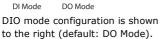

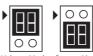

Voltage Mode Current Mode

Analog mode configuration is shown to the right (default: Voltage Mode).

## I/O Wiring

## Digital Input/Output (Sink Type)

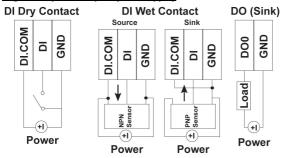

#### **Analog Input**

# 

#### Relay Output (Form A)

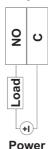

NOTE A "load" in a circuit schematic is a component or portion of the circuit that consumes electric power. For the diagrams shown in this document, "load" refers to the devices or systems connected to the remote I/O unit.

### Mounting

The ioLogik R1200 is designed with a vertical form factor, and can be used with both DIN-Rail and wall mounting applications. When mounting on a rail, release the bottom mounting kit, install the ioLogik on the rail, and then restore the bottom mounting kit to fix the ioLogik to the rail. When using wall mounting, release both the upper and bottom DIN-Rail kits.

## **Power and Networking**

Connect the +12 to +48 VDC power line to the ioLogik R1200's terminal block V+ terminal; connect the ground from the power supply to the V- terminal.

Connect the ground pin ( / ) if earth ground is available.

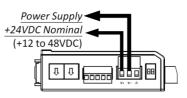

**NOTE** For safety reasons, the wires attached to the power should be at least 2 mm (12 gauge) in diameter.

# Switch Settings

The R1200 series provides Dual/Rep and Run/Initial switch settings to set up the communication mode.

| Duel (Default)                           | Dual RS-485 mode                        |  |
|------------------------------------------|-----------------------------------------|--|
| Rep                                      | Repeater mode                           |  |
| Run User define communication parameters |                                         |  |
| Initial (Default)                        | Initial RS-485 communication parameters |  |

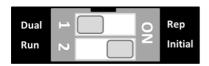

### **LED Indicators**

| Туре              | LED Color       | LED Action             |                                |
|-------------------|-----------------|------------------------|--------------------------------|
| PWR               | Green           | On:                    | Power On                       |
|                   |                 | Off:                   | Power Off                      |
| RDY Green/<br>Red | Green/          | Green:                 | System Ready                   |
|                   | Red             | Green<br>Blinking:     | Located                        |
|                   |                 | Red:                   | System Boot-up Error           |
|                   |                 | Red<br>Blinking:       | Firmware upgrade / USB upgrade |
|                   |                 | Green/Red<br>Blinking: | Safe Mode                      |
|                   |                 | Off:                   | System NOT Ready               |
|                   | Green/          | Green:                 | Tx                             |
|                   | Amber           | Amber:                 | Rx                             |
|                   |                 | Blinking:              | Data Transmitting              |
|                   |                 | Off:                   | Disconnected                   |
| P2                | Green/<br>Amber | Green:                 | Tx                             |
|                   |                 | Amber:                 | Rx                             |
|                   |                 | Blinking:              | Data Transmitting              |
|                   |                 | Off:                   | Disconnected                   |

## **System Configuration**

## ioSearch Utility

ioSearch is a search utility that helps users locate an ioLogik R1200 on the local network. The utility can be downloaded from Moxa's website.

### **Load Factory Default Settings**

There are three ways to restore the ioLogik R1200 to the factory default settings.

- 1. Hold the RESET button for 5 seconds.
- Right click the specified ioLogik in the ioSearch utility and select "Reset to Default."
- 3. Select "Load Factory Default" from the web console.

#### **Modbus Address Table**

Please refer to the user's manual for details of the ioLogik's Modbus address.

#### How to Download the Software

**Step 1:** Click on the following link to open the Support & Downloads search tool:

http://www.moxa.com/support/support\_home.aspx?isSearchShow=1

**Step 2:** Type the model name in the search box or select a product from the drop down box and then click **Search**.

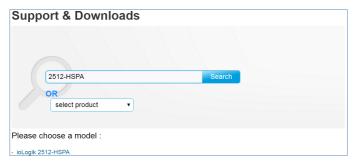

 $\mbox{\bf Step 3:}$  Click the  $\mbox{\bf Software Packages}$  link to download the latest software for the product.

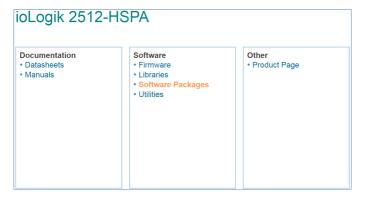